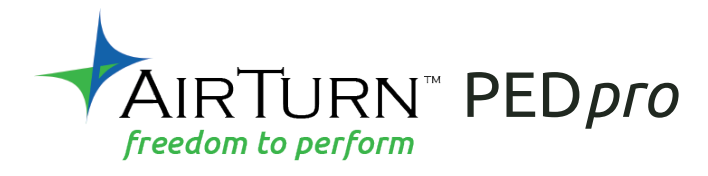

### FREIHÄNDIGER BLUETOOTH CONTROLLER

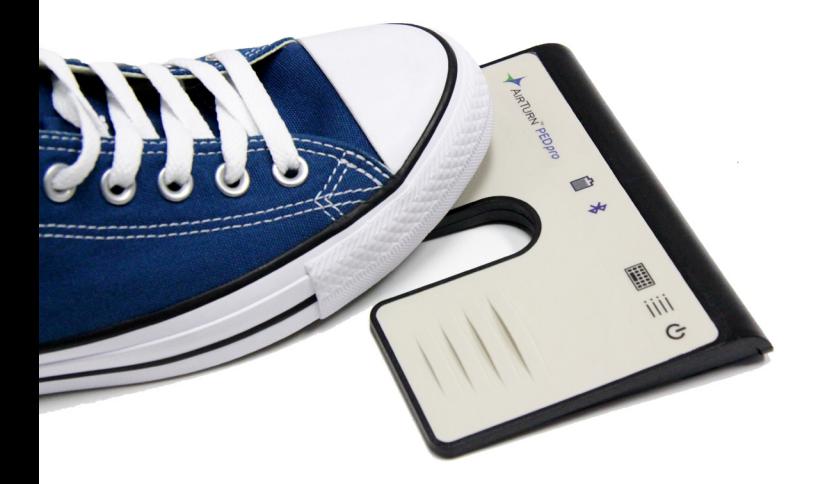

für Bluetooth 4 Tablets UND Computer

*Betriebsanleitung*

# **INHALTSVERZEICHNIS**

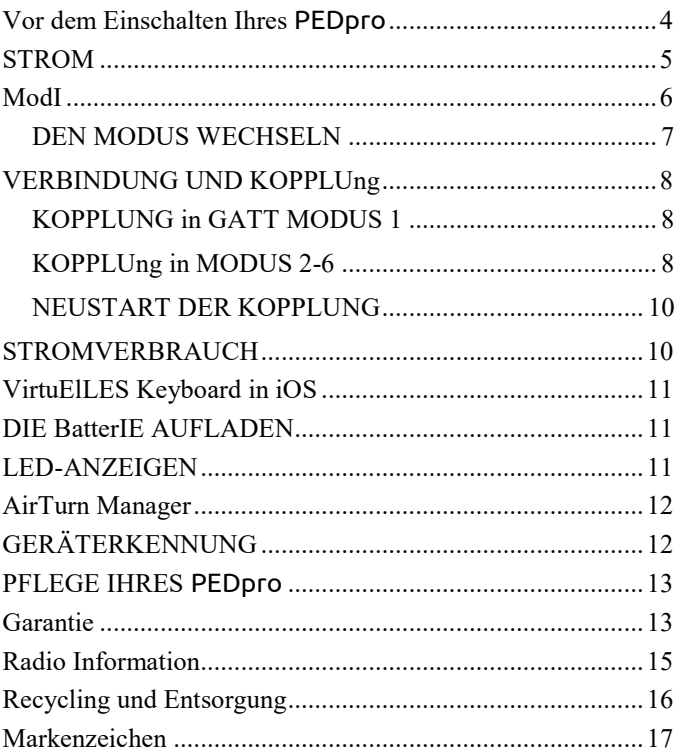

*Wir danken Ihnen für den Kauf des AirTurn* PED*pro freihändiger Bluetooth-Fußschalters. Wir hoffen, dass Sie an der Nutzung viele Jahre Freude haben werden. Von Seiten umblättern zu Effektenverwaltung und Präsentationskontrolle, die* PED*pro bietet eine Vielzahl von Verwendungszwecken.*

### **VOR DEM EINSCHALTEN IHRES** PED*pro*

Die PED*pro* funktioniert mit den meisten Bluetooth 4 Geräten. Dies beinhaltet das iPad 3 und spätere Versionen, iPhone 4S und später, und die meisten Geräte mit Android 4.3 oder später, mit Bluetooth 4.

Die meisten PCs und Macs mit Bluetooth 4x und HID-Unterstützung sind kompatibel. Für ältere PCs hat AirTurn Bluetooth 4.1 USB-Dongles, das die Verbindung zum PED*pro* unterstützt.

Eine kompatible App ist erforderlich. Apps sind auf der AirTurn Website aufgeführt: http://airturn.com/apps

Es gibt zwei Kompatibilitätsmodi; GATT und HID. Nicht alle kompatiblen Apps funktionieren in beiden Modi. Weitere Informationen finden Sie im MODI Abschnitt.

## **STROM**

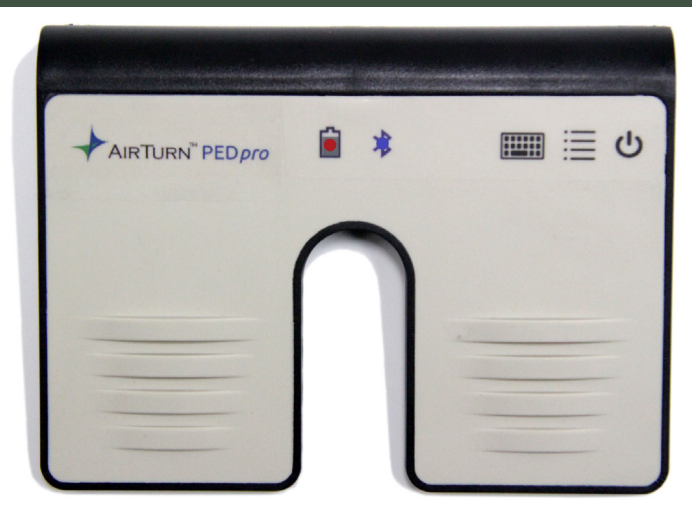

AN – Drücken und halten Sie die Power-Taste auf an für eine Sekunde und die LED blinkt.

Die blaue LED beginnt 2 mal pro Sekunde zu blinken, bis die Kopplung gestartet wird.

AUS – Halten Sie die Power-Taste am PED*pro* gedrückt, bis die roten und blauen LEDs ausgeschaltet sind.

### **MODI**

Es gibt sechs Modi auf Ihrem PED*pro*. Jeder Modus sendet ein anderes Signal zu jedem Pedal. Der PED*pro* ist standardmäßig auf MODUS 2 eingestellt.

#### **MODUS 1**: **GATT**

Dieser Modus ist App-spezifisch. Ihre App wird Ihnen diese Informationen zur Verfügung stellen. Es ist auch als PED-APP-DIRECT bekannt.

#### **MODUS 2: Umblättern-von-Seiten-Modus (Standardmodus)**

Linkes Pedal = Pfeil nach oben. Rechtes Pedal = Pfeil nach unten. Dies ist der häufigste MODUS für alle iOS und Android APPS.

### **MODUS 3: Präsentationsmodus – Seite-runter- / Seite-hoch-Tasten.**

Linkes Pedal = Seite-hoch-Taste. Rechtes Pedal = Seite-runter-Taste. Dieser Modus ist in erster Linie für PC / MAC Dokumenten-Apps wie MS Word, Powerpoint, Acrobat, etc.

### **MODUS 4: Medienmodus**

#### Linkes Pedal = Abspielen / Pause. Rechtes Pedal = Nächstes Lied

### **MODUS 5: Assisted-Technologie-Modus**

Linkes Pedal = Leertaste. Rechtes Pedal = Eingabetaste.

#### **MODUS 6: Linke / rechte Maustaste.**

Linkes Pedal = Linker Maustastenklick. Rechtes Pedal = Rechter Maustastenklick.

### DEN MODUS WECHSELN

- 1. Schalten Sie den PED*pro* ein.
- 2. Halten Sie die MODUS-Taste gedrückt. Die rote LED wird einmal pro Sekunde blinken, zwischen 1 bis 6 Mal. Die Anzahl des Aufleuchtens entspricht der MODUS-Nummer. Achten Sie darauf, mitzuzählen, wie oft die LED aufleuchtet.

Lassen Sie die MODUS-Taste los, sobald die LED die so oft wie Sie wünschen, aufgeleuchtet hat. Die blauen und roten LEDs blinken so oft zusammen, wie die MODUS-Nummer, die eingestellt wurde.

**Beispiel:** Um MODUS 2 einzuschalten, halten Sie die MODUS-Taste gedrückt bis die LED 2 Mal rot blinkt, lassen dann los und beide LEDs blinken 2 mal, um die Einstellung für MODUS 2 zu bestätigen.

**Hinweis:** Sobald der MODUS eingestellt ist, bleibt er gleich, bis er nach den oben genannten Schritten geändert wird.

### **VERBINDUNG UND KOPPLUNG**

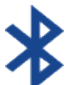

Sobald der PED*pro* eingeschaltet ist, blinkt die blaue LED 2 mal pro Sekunde, bis die Kopplung abgeschlossen ist.

### KOPPLUNG IN GATT MODUS 1

Hinweis: Dieser MODUS ist nur für GATT-spezifische Apps.

- 1. Schalten Sie denPED*pro* ein.
- 2. Stellen Sie sicher, dass der PED*pro* in MODUS 1 ist.
- 3. Gehen Sie zu Ihrer App und finden Sie den Bluetooth-Set-up-Bildschirm.
- 4. Finden Sie den PED*pro* in der Geräteliste und tippen Sie darauf.
- 5. Tippen Sie im Dialogfeld auf die Kopplungsoption.

### KOPPLUNG IN MODUS 2-6

Öffnen Sie den Bluetooth Set-up-Dialog auf Ihrem Computer:

**iOS** – Wählen Sie die Einstellungen> Bluetooth und schalten Sie Bluetooth ein, falls es ausgeschaltet ist. Wenn der PED*pro* erkannt wird, erscheint er in der Liste der Geräte. Tippen Sie auf die Auswahl. Daraufhin erscheint ein Dialogfenster. Tippen Sie auf Kopplung.

**Android** – Wählen Sie Einstellungen> Bluetooth und schalten Sie es ein, falls es ausgeschaltet ist. Vergewissern Sie sich, dass Ihr Gerät erkannt werden kann. Tippen Sie dann auf die SCAN-Taste. Wenn der PED*pro* erscheint, tippen Sie drauf, um ihn zu koppeln.

**PC** – Wählen Sie die Systemsteuerung> meine Bluetooth-Geräte. Wählen Sie "Gerät hinzufügen". Klicken Sie auf "Weiter" und vervollständigen Sie den Kopplungsprozess.

**MAC** – Wählen Sie Apple> Systemeinstellungen> Bluetooth und schalten Sie Bluetooth ein. Der PED*pro* erscheint im Gerätefenster. Wenn der PED*pro* sich koppelt, blinkt die blaue LED 3 Mal pro Sekunde. Nach dem Anschließen blinkt die blaue LED alle 3 Sekunden 1 Mal.

**WICHTIG:** Versuchen Sie nicht, in MODUS 1 und jedem anderen MODUS gleichzeitig eine Verbindung herzustellen. MODUS 1 funktioniert nur in GATT MODUS und MODI 2-6 funktionieren nur, wenn sie direkt über das Betriebssystem eingerichtet werden. Sie müssen die Kopplung zurücksetzen, um die Modi zu wechseln. Wenn Sie mehrere Apps in iOS verwenden möchten, empfiehlt es sich, MODUS 2 für beide Apps zu verwenden.

### NEUSTART DER KOPPLUNG

Die Kopplung muss bei jedem Wechsel von einem Gerät zum anderen zurückgesetzt werden.

Löschen oder vergessen Sie die Bluetooth-Paarung von Ihrem Host-Tablet oder Computer. Wenn der PED*pro* eingeschaltet ist, halten Sie die Power-Taste sechs Sekunden lang gedrückt. Nach zwei Sekunden sieht es so aus, als ob der PED*pro* herunterfährt. Halten Sie die Power-Taste gedrückt. Nach sechs Sekunden blinken beide LEDs dreimal. Nach dem dritten Aufleuchten lassen Sie die Power-Taste los. Das Gerät ist nun zurückgesetzt. Schalten Sie den PED*pro* an, um eine erneute Kopplung mit dem gewünschten Host-Computer zu erstellen.

## **STROMVERBRAUCH**

Der PED*pro* verwendet eine Untätigkeitsperioden-Funktion, um Strom zu sparen. Nach zwei Stunden Untätigkeit nach dem Einschalten und Verbinden wird der PED*pro* automatisch ausgeschaltet. Der Timer wird zurückgesetzt, wenn eine Taste gedrückt wird.

Der PED*pro* schätzt eine Nutzung von 2μA, wenn er ausgeschaltet ist und beträgt im Durchschnitt eine Nutzung von

### **VIRTUELLES KEYBOARD IN iOS**

Um das virtuelle Keyboard in iOS einzuschalten, setzen Sie den Mauszeiger in ein Textfeld und drücken Sie die Keyboardtaste am PED*pro*. Beide LEDs blinken einmal, um zu signalisieren, dass die Taste gedrückt wurde. Die Taste funktioniert nur in den Modi 2-6. Unterstützung fürs virtuelle Keyboard für MODUS 1 ist automatisch.

### **DIE BATTERIE AUFLADEN**

Um die Batterie aufzuladen, stecken Sie das Ladekabel in den Micro-USB-Ladeanschluss ein und stecken das andere Ende in eine beliebige USB-Quelle. Sie können auch jede andere Micro-USB-Stromversorgung verwenden. Das Aufladen von einem Laptopcomputer oder einem Rechner mit einer Schlafeinstellung wird nicht empfohlen. Eine Aufladung hält für ca. 150 Stunden Dauerbetrieb.

## **LED-ANZEIGEN**

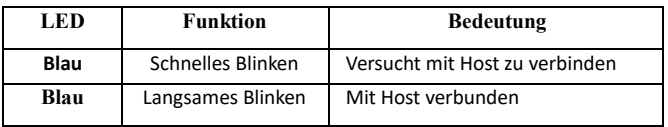

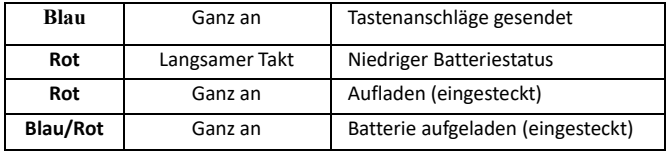

## **AIRTURN MANAGER**

Um die Einstellung Ihres PED*pro* zu ändern und seine Firmware aufs Aktuellste upzudaten, laden Sie die AirTurn Manager App von dem Apple App Store oder Google Play Store herunter.

Mit der App können Sie die Tastenwiederholrate, die Energiespareinstellungen und die Makros für die Pedale in jedem Modus konfigurieren. Für kundenspezifische Zwecke wenden Sie sich bitte an support@airturn.com.

Wenn Firmware-Updates verfügbar sind, werden Sie benachrichtigt, nachdem die App verbunden ist. Nach dem Update wird das PED*pro* installiert und neu gestartet. Entfernen Sie die Kopplung von Ihrem iOS / Android / PC / Mac-Gerät, schalten Sie das PED*pro* ein und schließen Sie es wieder an.

## **GERÄTERKENNUNG**

Der Gerätename in Ihrem Bluetooth-Host besteht aus mehreren Codes, um bei der Unterstützung zu helfen und Ihr bestimmtes Gerät zu identifizieren. Beispielsweise:

### PEDpro **v1.3.0 ABCD**

v1.3.0 bezieht sich auf die Firmware-Nummer ABCD bezieht sich auf die MAC-Adresse.

Dies ist hilfreich, wenn es viele PED*pro* Geräte am gleichen Ort gibt. Ihre MAC-Adresse wird immer gleich bleiben, sodass Sie Ihr Gerät leicht erkennen können. Sie finden Ihre MAC-Adresse auf der Unterseite Ihres PED*pro* am Ende der Seriennummer.

### **PFLEGE IHRES** PED*pro*

Wischen Sie den PED*pro* mit einem milden Reinigungsmittel oder Seifenreiniger ab, um Schmutz und Flecken von Ihrem PED*pro* zu entfernen. Achten Sie darauf, keine scharfen Werkzeuge zu verwenden oder extremen Druck auf den Pedalbereich auszuüben, da dies die Lebensdauer der Membranschalter verringert.

- Lassen Sie die PED*pro* nicht nass werden oder setzen sie für längere Zeit direktem Sonnenlicht aus.
- Öffnen Sie das Gerät nicht, außer Sie wechseln die Batterie aus, da es innen keine Bedienungselement für Nutzer gibt.
- Nicht in den Müll geben. Bitte recyceln.

## **GARANTIE**

AirTurn, Inc., ("AirTurn"), garantiert dem Erstkäufer für ein Jahr ab Kaufdatum, dass das AirTurn PED*pro* (das "Produkt"), wenn er in der Originalverpackung versandt wird, frei von fehlerhafter Verarbeitung und Materialien ist, und stimmt zu, dass AirTurn nach eigener Wahl entweder den Mangel beseitigt oder das mangelhafte Produkt oder Teil ersetzt durch ein neues oder weiterentwickeltes Äquivalent, ohne Kosten für den Käufer für Ersatzteile oder Arbeitszeit.

Diese Garantie gilt nicht für Produkte, dessen Aussehen verändert wurde noch für Produkte, deren Äußeres beschädigt oder verunstaltet wurde, Produkte, die falsch verwendet wurden, abnormaler Behandlung ausgesetzt wurden, oder deren Design oder Aufbau modifiziert wurde, noch für Batterien, die mitgeliefert wurden.

Um die Rechte im Rahmen dieser eingeschränkten Garantie anzuwenden sollte der Käufer eine RMA-Nummer per E-Mail oder Telefon entsprechend den Anweisungen auf der Support-Seite www.airturn.com/support anfordern. Der Käufer muss das Produkt auf eigene Kosten zurück senden. Das reparierte oder ersetzte Produkt wird auf Kosten von AirTurn zurück gesendet.

Die eingeschränkte Garantie wie hier beschrieben wird zusätzlich zu jeglicher stillschweigender Garantie entsprechend dem Gesetz für den Käufer gewährt. ALLE IMPLIZITEN GARANTIEN EINSCHLIESSLICH DER GARANTIEN DER MARKTFÄHIGKEIT UND EIGNUNG FÜR DIE VERWENDUNG SIND AUF EIN JAHR AB DATUM DES KAUFES BESCHRÄNKT. Einige Staaten erlauben keine Einschränkungen der Dauer von stillschweigenden Garantien, so dass die obige Einschränkung in dem Fall nicht auf Sie zutrifft.

Die hier beschriebenen Gewährleistungen sind die durch AirTurn angebotenen einzigen und ausschließlichen Gewährleistungen und dienen als einziges und ausschließliches Rechtsmittel des Käufers. Mängelbeseitigung, in der Art und Weise und für die Zeit, wie hier beschrieben, stellen die alleinigen Möglichkeiten zur vollständigen Erfüllung aller Verbindlichkeiten und Verantwortlichkeiten AirTurn's dem Käufer gegenüber in Bezug auf das Produkt dar und begründen die vollständige Erfüllung aller Forderungen, ob durch einem Vertrag, Fahrlässigkeit, verschuldensunabhängiger Haftung oder anderweitig. In keinem Fall ist AirTurn haftbar oder in irgendeiner Weise verantwortlich für Schäden oder Mängel der Ware, die durch Reparaturen verursacht wurden oder versuchte Reparaturen, die nicht von einem autorisierten Service durchgeführt wurden, noch kann AirTurn haftbar oder in irgendeiner Weise verantwortlich gemacht werden für zufällige Schäden oder

Folgeschäden auf wirtschaftlicher oder Sachbasis. Einige Staaten erlauben den Ausschluss von zufälligen oder Folgeschäden nicht, so dass der obige Ausschluss möglicherweise nicht auf Sie zutrifft.

DIESE GARANTIE GIBT IHNEN BESTIMMTE RECHTE. SIE KÖNNEN AUCH ANDERE RECHTE HABEN, DIE VON LAND ZU LAND VARIIEREN.

## **RADIO INFORMATION**

- *Bluetooth* 4.0 Geringstromradio
- Sendeleistung: +0 dBm
- TX Stromspitze: 18.2 mA
- Frequenz 2.402GHz bis 2480GHz

Ungefähre Reichweite: 33 Fuß (10 Meter) entsprechend der Ausrichtung und anderen Faktoren.

Dieses Gerät entspricht den Teil 15 der FCC-Richtlinien.

Der Betrieb unterliegt den beiden folgenden Bedingungen:

(1) Dieses Gerät darf keine Störungen verursachen, und

(2) Dieses Gerät muss alle empfangenen Störungen akzeptieren, einschließlich Störungen, die unerwünschte Funktionen verursachen können.

ACHTUNG: Änderungen oder Modifikationen, die nicht ausdrücklich erlaubt wurden von dem Verantwortlichen für Compliance können die Berechtigung des Benutzers zum Betrieb des Geräts erlöschen lassen.

HINWEIS: Dieses Gerät wurde getestet und entspricht den Grenzwerten für ein Gerät der Klasse B, gemäß Teil 15 der FCC-Richtlinien. Diese Grenzwerte sollen einen angemessenen Schutz vor schädlichen Störungen in Wohngebieten gewährleisten. Dieses Gerät erzeugt und verwendet Hochfrequenzenergiestrahlen, und wenn es nicht in Übereinstimmung mit den Anweisungen verwendet wird, kann es zu Störungen des Funkverkehrs führen. Es gibt jedoch keine Garantie, dass keine Störungen in einer bestimmten Installation auftreten. Falls dieses Gerät Störungen des Radio- oder Fernsehempfangs verursacht, was durch das An- und Abschalten des Gerätes überprüft werden kann, sollte der Nutzer versuchen, die Störungen durch eine oder mehrere der folgenden Maßnahmen zu beheben:

- Richten oder platzieren Sie die Empfangsantenne neu aus.
- Vergrößern Sie den Abstand zwischen Gerät und Empfänger.
- Verbinden Sie die Zusatzgeräte mit einem Stromadapter, der nicht mit dem Empfänger verbunden ist.
- Ziehen Sie den Händler oder einen erfahrenen Radio- / Fernsehtechniker hinzu für Hilfe.

Enthält Transmitter-Modul FCC ID: QOQBLE113"

Enthält Transmitter-Modul-IC: 5123A-BGTBLE113"

CE FC TELEC

CE – Das offizielle R&TTE DoC ist auf www.bluegiga.com verfügbar

**RECYCLING UND ENTSORGUNG**

MIC Japan-BLE113 ist als Modul zertifiziert mit der Typ-Zertifizierungsnummer 007- AB0103. Als zertifiziertes Modul kann BLE113 in ein Endprodukt integriert werden ohne zusätzliche Zertifizierung des Endprodukts durch MIC Japan.

KCC (Korea) BLE113 erhielt die Typ-Zertifizierung in Korea mit der Zertifizierungsnummer KCC-CRM-BGT-BLE113.

AirTurn's Bericht zur unbeabsichtigten Frequenzstrahlung ist auf Anfrage erhältlich für FCC / CE / Kanada / Australien

 $\mathbb{K}$ 

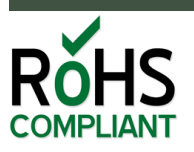

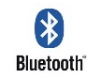

Komponenten und Konstruktionen entsprechen dem RoHS-Standard.

Die Verpackung ist recyclebar. Bitte recyceln Sie.

Beinhaltet eine Lithium Polymer Batterie. Die Batterie sollte entsprechend den lokalen Gesetzen entsorgt werden.

AirTurn wird Batterien für Sie recyceln, wenn diese zurückgegeben werden. Bitte fordern Sie eine RMA-Nummer an mit eine E-Mail an den Support Desk: support@airturn.com

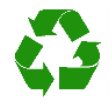

## **MARKENZEICHEN**

iPhone, iPod, iOS, iPad sind Markenzeichen von Apple, Inc. Android ist ein Markenzeichen von Google, Inc. Powerpoint, Word sind Markenzeichen von Microsoft AirTurn, PED und dazugehörige Logos sind Markenzeichen von AirTurn, Inc.

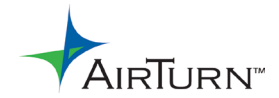

support@airturn.com www.airturn.com 888-247-1223